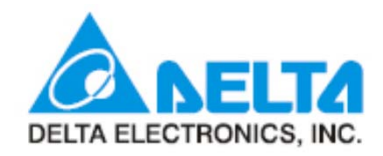

# AC Servo 튜닝법 및 튜닝관련 파라미터**Motion**

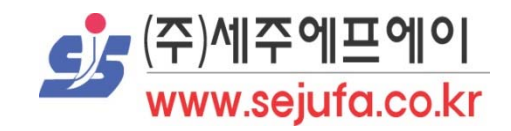

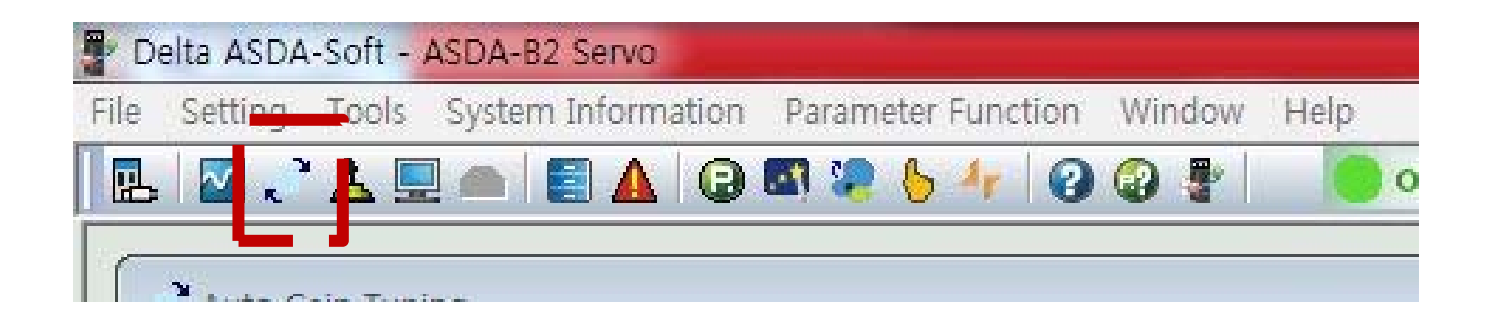

☞ ASDA Soft를 열었을때 나오는 화면입니다. 위 버튼 모양을 클릭하면 오토 튜닝 및 수동 튜닝이 가능 합니다.

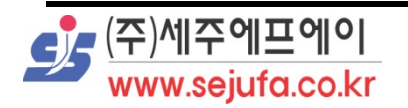

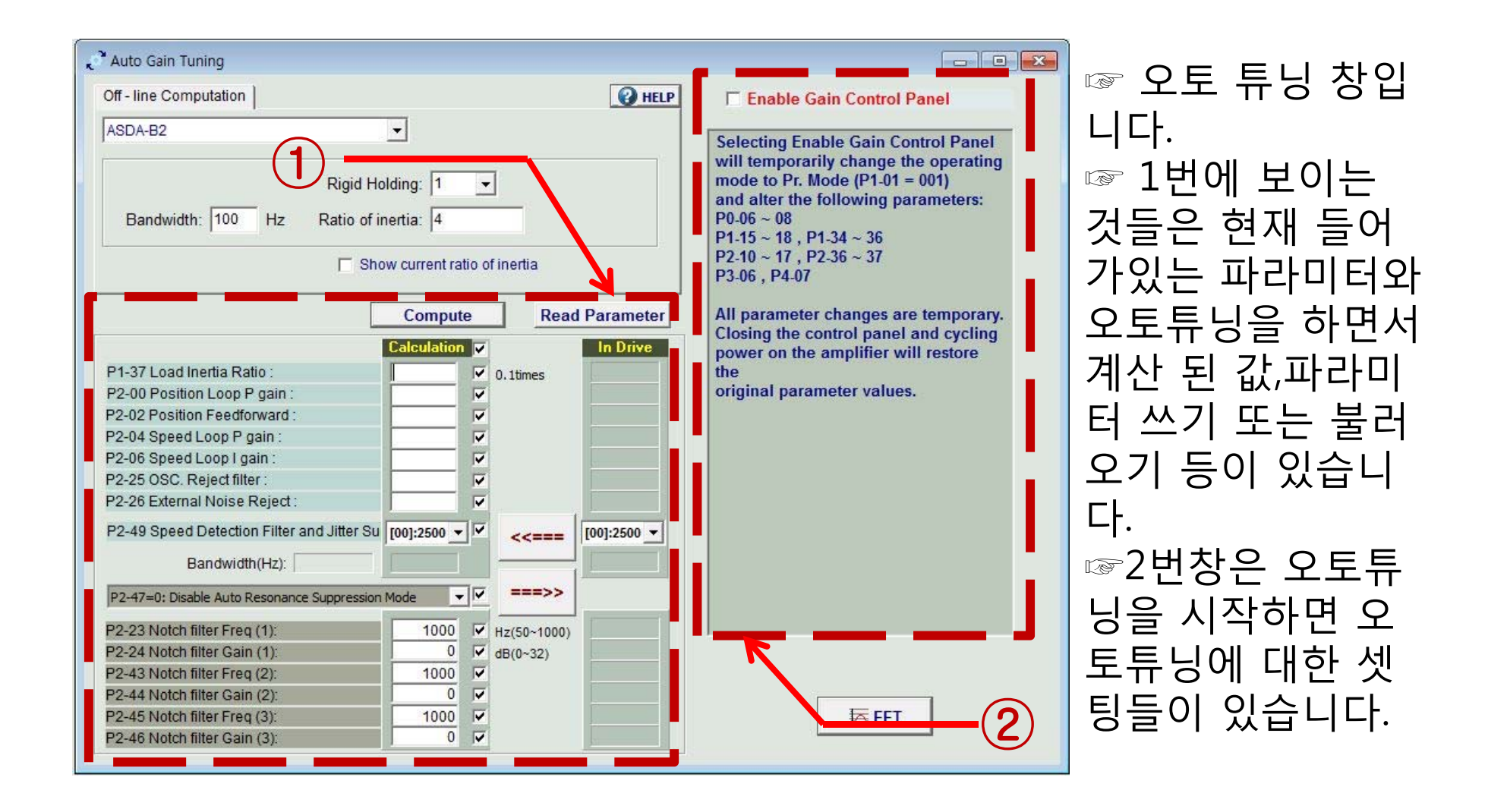

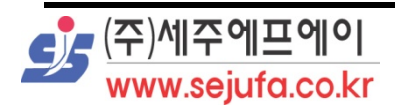

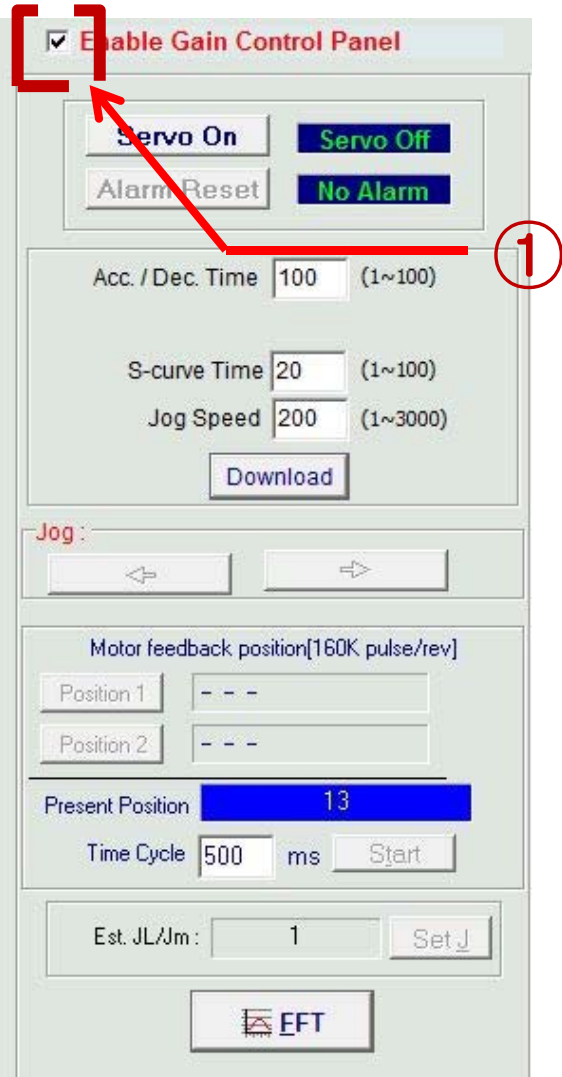

☞"1번을 체크하시면 다음과 같이 우측 창이 바뀝니다. ☞"이 창은 오토튜닝을 위한 셋팅 창으로써 서보를 on/off 하거나 알람을 리셋하거나 가감속과 S-Curve 오토튜닝의 스피드를 셋팅할 수 있습니다.

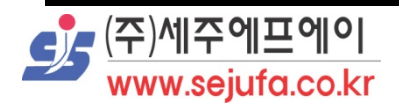

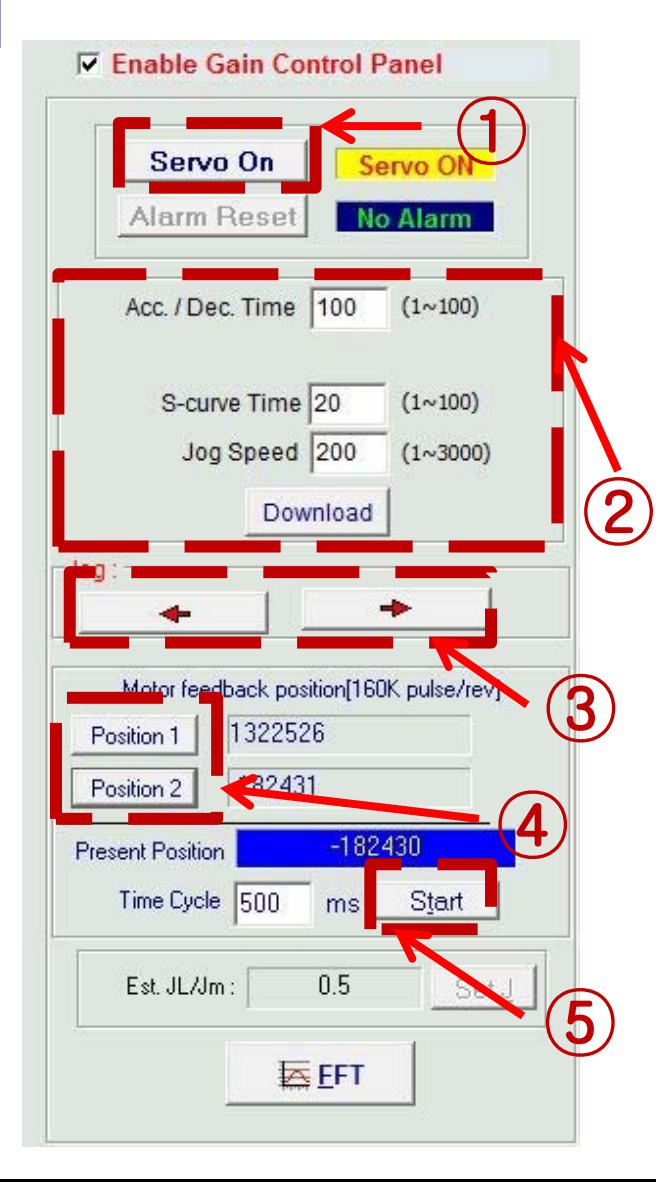

<sup>①</sup> ☞"1번을 눌러 서보 on 을 시킵니다. ☞"2번에 가/감속타임 S-Curve와 <sup>조</sup> 그 스피드를 조정하여 다운로드 합니 다. 여기서 조그 스피드는 오토튜닝을 할때 서보가 움직이는 속도입니다. ☞"3번의 화살표 좌 우를 눌러 서보의 위치를 조정합니다. 이때 위치는 오토 튜닝을 하는 범위입니다. ☞"3번을 실행하시면서 4번의 포지션 1과 2를 눌러 양 끝점을 셋팅합니다. 셋팅이후 시작하게 되면 포지션 1과 2 를 셋팅한 속도를 가지고 반복운전하 면서 부하를 체크합니다. ☞"셋팅이 완료되면 5번 스타트 버튼 을 눌러 오토튜닝을 시작합니다.

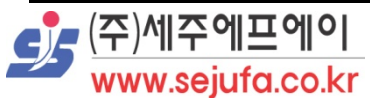

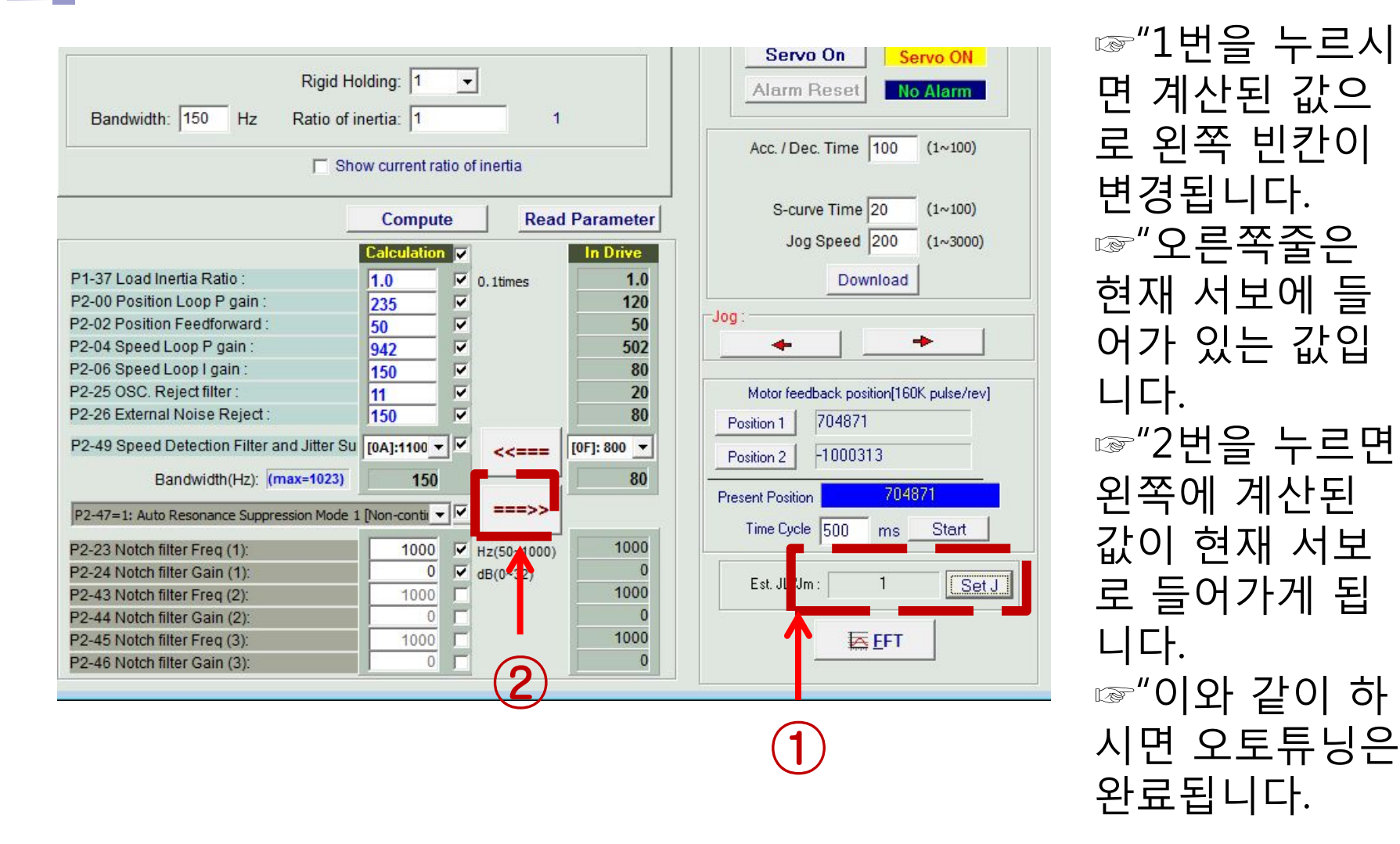

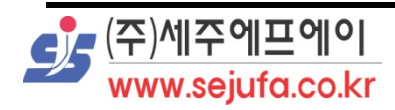

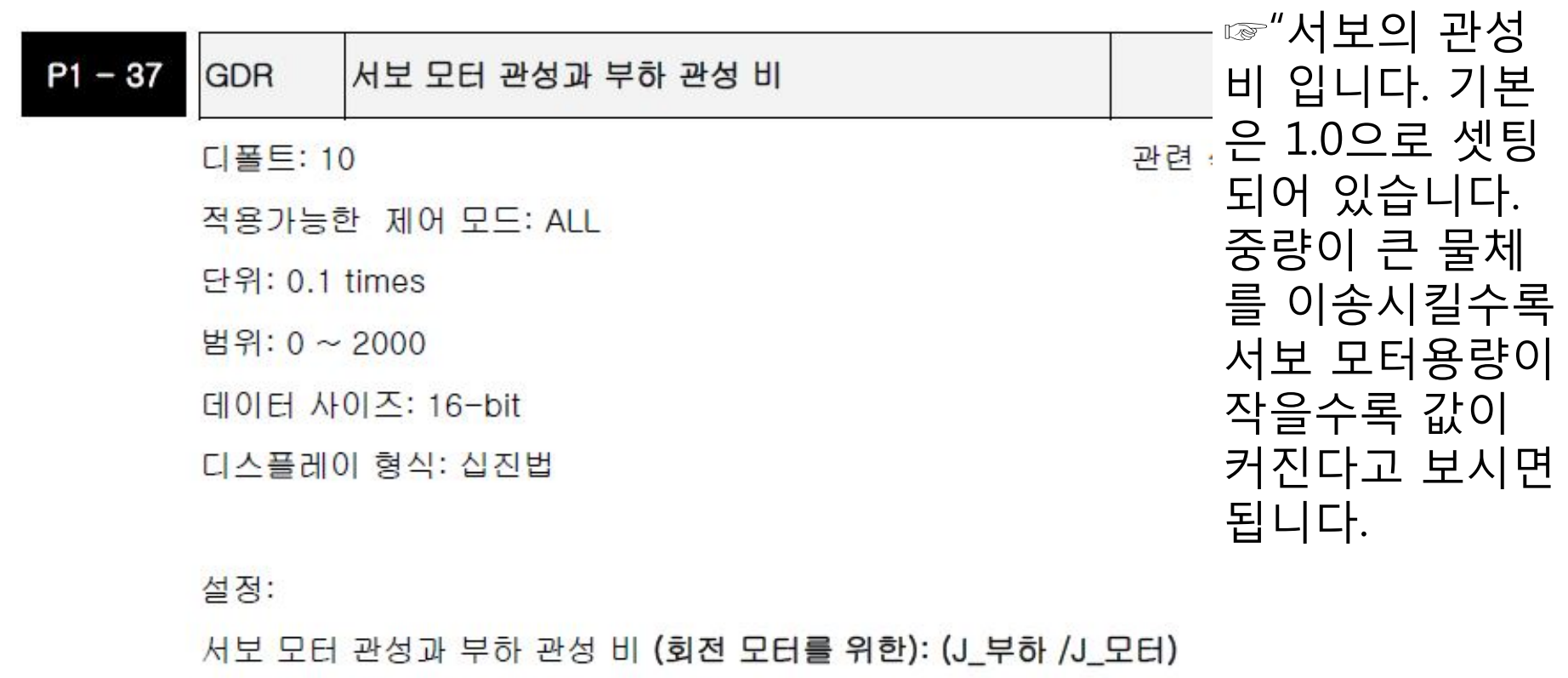

J\_부하: 외부 기계 부하의 토탈 관성 모멘트

J\_모터: 서보 모터의 관성의 모멘트

![](_page_6_Picture_4.jpeg)

I

 $P2 - 00$ **KPP** 비례 위치 루프 게인 주소: 0200H, 0201H 디폴트: 35 관려 섹션: Section 6.2.8 적용가능한 제어 모드: Pt. Pr 단위: rad/s 범위: 0~2047 데이터 사이즈: 16-bit 디스플레이 형식: 십진법 설정: 이 파라미터는 위치 루프 게인을 설정하는데 사용됩니다. 이것은 강도, 위치 루프 응답 가속과 위치 오류를 줄일 수 있습니다. 그러나, 만약 설정 값이 너무 높으면, 이것은 진동 또는 소음을 발생시킬 수 있습니다. ☞"위치 P게인입니다. 위치 응답속도를 개선할 수 있습니다. 너

무 높을시에는 진동과 소음을 유발합니다.

![](_page_7_Picture_2.jpeg)

![](_page_8_Picture_0.jpeg)

 $P2 - 02$ 

#### ☞"위치 편차를 조절할 때 쓰입니다.위치 제어가 아닐 경우에 공진현상을 줄일 때 사용하기도 합니다.

이 파라미터는 위치 제어 명령을 실행 할 때 작업 정회전 게인을 설정하는데 사용됩니다. 위치 원활 명령을 사용할 때, 게인을 증가시키면 위치 트랙 편차를 개선시킬 수 있습니다. 위치 원활 명령을 사용하지 않을 때, 게인을 감소 시키면 기계 시스템의 공진 상태를 개선할 수 있습니다.

디스플레이 형식: 십진법

데이터 사이즈: 16-bit

범위: 0~100

단위:%

설정:

PFG

적용가능한 제어 모드: Pt. Pr

위치 피드 정방향 게인

디폴트: 50

관련 섹션: Section 6.2.8

주소: 0204H, 0205H

#### 튜닝 관련 파라미터

9

![](_page_9_Picture_43.jpeg)

습니다. 너무 높을 시 진동과 소음을 유발합니다.

![](_page_9_Picture_2.jpeg)

![](_page_10_Picture_41.jpeg)

#### 측エ씬시들 줄이기 되에 사용됩니다. 글겅없이 표으면 인증 과 소음을 유발합니다.

![](_page_10_Picture_3.jpeg)

I

![](_page_11_Picture_0.jpeg)

 $P2 - 25$ 

**NLP** 

#### ☞"공진억제를 사용할 때 시간상수 값 입니다.

만약 P2-25가 0으로 설정되면, 이 파라미터는 작동 불가 합니다.

이 파라미터는 공진 억제의 저-여과 필터 시간 상수를 설정하는데 사용됩니다.

설정:

디스플레이 형식: 십진법

데이터 사이즈: 16-bit

범위: 0~1000

단위: 0.1 msec

적용가능한 제어 모드: ALL

초기값: 2 (1kW 또는 이하 모델) 또는 5 (다른 모델들)

저-여과 필터 시간 상수 (공진 억제)

관려 섹션: Section 6.3.7

주소: 0232H, 0233H

#### 튜닝 관련 파라미터

 $P2 - 26$ **DST** 외부 방해 방지 게인 주소: 0234H, 0235H 초기값: 0 관련 섹션: N/A 적용가능한 제어 모드: ALL 단위: 0.001 범위: 0~1023 데이터 사이즈: 16-bit 디스플레이 형식: 십진법 설정: 만약 P2-26 이 0으로 설정되면, 이 파라미터는 작동 불가합니다. ☞"P2-25번과 같이 공진억제에 관련된 파라미터 입니다. 값을 넣을시 공진현상을 줄일 수 있습니다.

![](_page_12_Picture_2.jpeg)

![](_page_13_Picture_14.jpeg)

![](_page_13_Picture_2.jpeg)

![](_page_14_Picture_17.jpeg)

![](_page_14_Picture_2.jpeg)

Ш